# **25 SEO tipů pro tvorbu úspěšného webu**

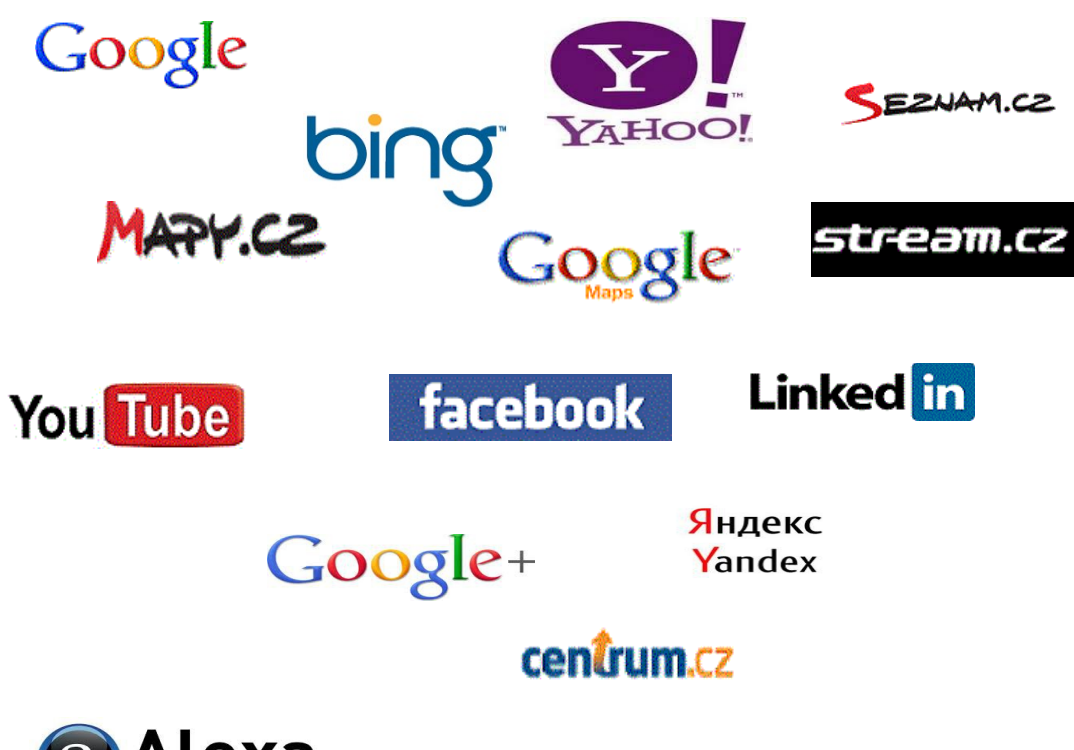

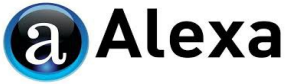

## **Jan Chocholka pocitace-internet.cz**

Vítám vás! Jsem moc rád, že jste se rozhodli přečíst si můj eBook. Jsem autor webu [pocitace-internet.cz](http://www.pocitace-internet.cz/) a odkryji vám zde SEO techniky, které opravdu fungují. **Toto není prodejní eBook**, obsahem je pouze 25 SEO tipů pro tvorbu úspěšného webu. Pokud se vám bude líbit, budu rád, budete-li ho sdílet dál.

Co to jsou ty SEO techniky? **SEO jsou techniky vedoucí k dosažení předních pozic ve vyhledávání na daná klíčová slova.** SEO vám přinese konkurenční výhodu. Na váš web přilákáte více návštěvníků a získáte tak více klientů.

Předních pozic **lze** dosáhnout během 24 hodin na Seznamu a během týdne na Google  $\odot$ . Stačí využít tyto techniky a tak trochu vystoupíte z řady. Už tím, že si přečtete tento eBook, totiž vystupujete z řady.

#### **SEO opravdu není žádná magie a váš web může být úspěšný i bez reklam.**

Správná optimalizace pro vyhledávače je jedním ze základních kamenů úspěšného webu a dodržovat její základní principy se prostě vyplatí.

Zvýšení návštěvnosti z vyhledávání vám totiž **při správné konverzi webu** sníží náklady na získávání nových klientů a tím získáte konkurenční výhodu.

**A navíc jeden veliký bonus - na rozdíl od různých reklamních kampaní má SEO trvalejší charakter** – přední příčky ve vyhledávání se sice déle budují, ale také pomaleji ztrácí.

A o tom je tento eBook – **25 SEO tipů pro tvorbu úspěšného webu**.

Doufám, že vám pomůže a že vás bude bavit.

V Plzni dne 10. 8. 2013

Jan Chocholka [pocitace-internet.cz](http://www.pocitace-internet.cz/) & [editorstranek.cz](http://www.editorstranek.cz/)

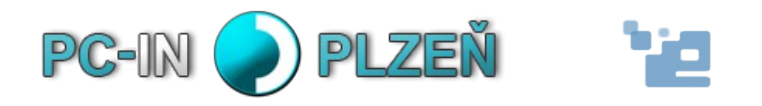

## **1) Nabídněte hodnotný a jedinečný obsah**

To je ta první věc, se kterou začněte. Zajímavé weby si totiž získají uznání i bez pomoci. **Vytváření a publikování vysoce kvalitního a užitečného obsahu ovlivní váš web pravděpodobně více, než kterýkoli další tip, který zde budu dál zmiňovat.** Kvalitní obsah prostě přitahuje vyhledávače, které k vám dostanou návštěvníky. Nezapomínejte také, že **to jak vás návštěvníci vnímají určuje právě publikovaný obsah,** a že informace o webu, který nemá kvalitní obsah, se šíří zřídka.

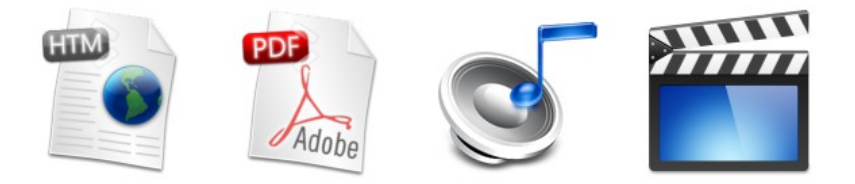

Šiřte tedy své znalosti a **jeden typ obsahu nabídněte ve více formách**: jako webovou stránku (HTML), eBook (PDF), audio (mp3) nebo video (mp4, avi …).

## **2) Používejte vhodné kombinace klíčových slov**

Věděli jste, že až 70% uživatelů internetu, kteří používají vyhledávač, nevkládají do vyhledávacího formuláře fráze, na které většina webů optimalizuje? Upravte tedy váš web pomocí dvou chytrých nástrojů od Googlu a dvou od Seznamu. Zvažte, jaké vyhledávací dotazy návštěvník použije, aby váš obsah nalezl, protože **návtěvníci při vyhledávání používají různá klíčová slova a fráze.** Pokud tyto rozdíly ve strategii vyhledávání předvídáte a berete je v úvahu při psaní obsahu (používáte vhodné kombinace frází z klíčových slov), můžete dosáhnout skvělých výsledků.

Platí ale všeho s mírou! **Pište především pro lidi, ne pro roboty.** Budete li mít po celé stránce napsáno "sedačky", patrně tím návštěvníka nepřitáhnete, právě naopak.

**Google Trends** – globální statistiky hledanosti **nejčastějších** klíčových slov (nezahrnuje longtail), které lze filtrovat podle jazyka a lokality (státy, kraje, města) a můžete sledovat i **trendy** - zájem v průběhu času. Dále si pomocí tlačítka **Vložit** můžete vygenerovat skript a konkrétní grafy vložit na své webové stránky.

#### **<http://www.google.com/trends/>**

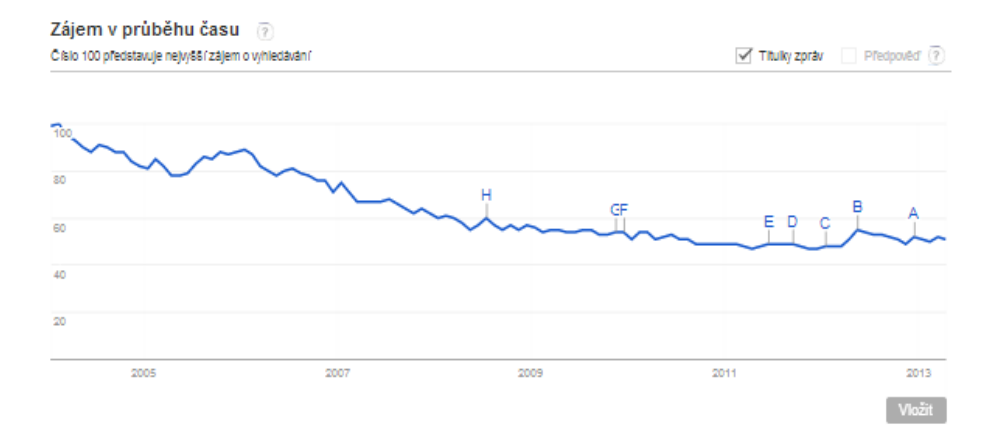

**Statistiky Seznam** – české statistiky vyhledávání klíčových slov, obsahují rozšířenou shodu, přesnou shodu a nejhledanější dotazy obsahující dané klíčové slovo.

#### **<http://search.seznam.cz/stats?collocation=seo>**

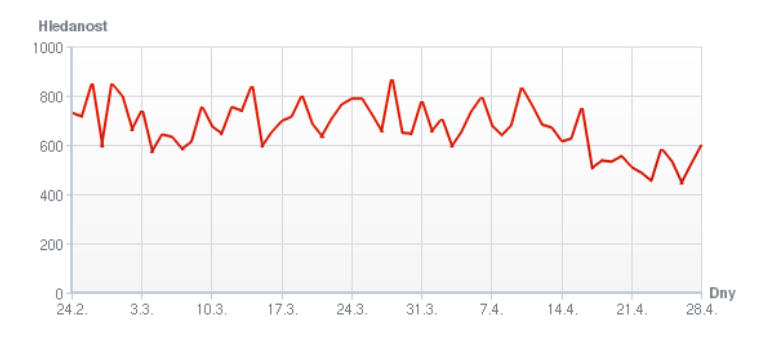

#### Neihledanější dotazy obsahující "seo"

Od 25, 02, 2013 do 29, 04, 2013

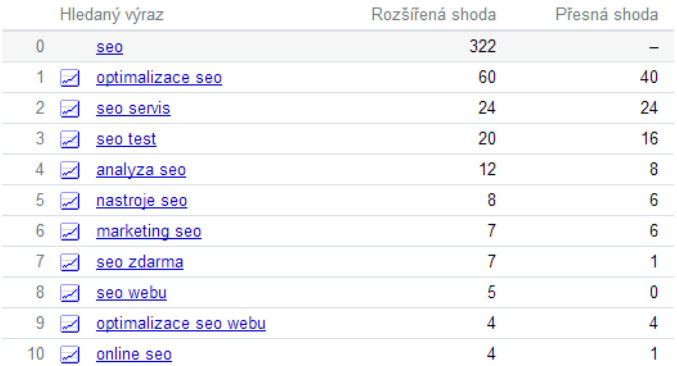

**Google Keyword Tools** - Nástroj pro návrh klíčových slov umožňuje zjistit, co uživatelé vyhledávají, a získat návrhy na klíčová slova. Vytváření seznamů klíčových slov, které vám pomohou nejen oslovit to správné publikum ale i objevit nová klíčová slova. Pro lepší představu o vlastnostech navržených klíčových slov se vedle každého z nich nachází několik praktických ukazatelů: **Konkurence, Hledanost ve světe**, **Hledanost místní**.

#### **[http://adwords.google.com](http://adwords.google.com/)**

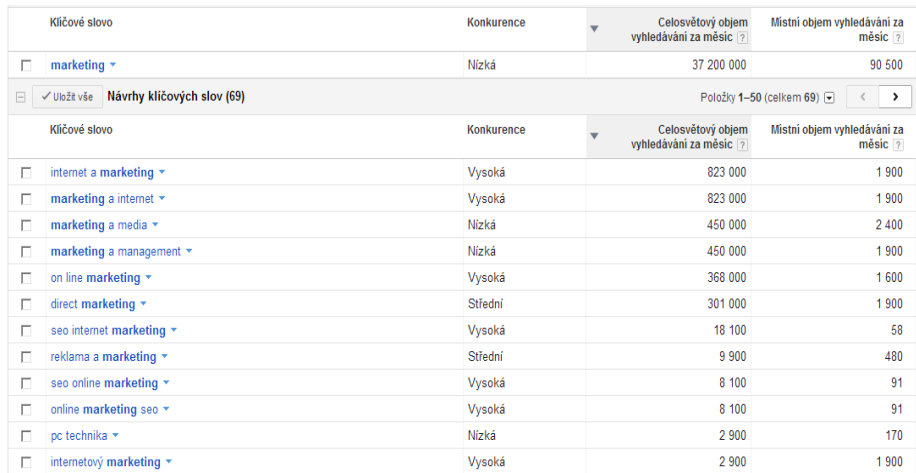

**Sklik návrhy klíčových slov** - vytváření seznamů klíčových slov, vám nejen pomůže oslovit to správné publikum ale i objevit nová klíčová slova . Pro lepší představu o vlastnostech navržených klíčových slov se vedle každého z nich nachází několik praktických ukazatelů: **Hledanost**, **Roční trend, Konkurence**.

#### **<https://www.sklik.cz/navrh-klicovych-slov>**

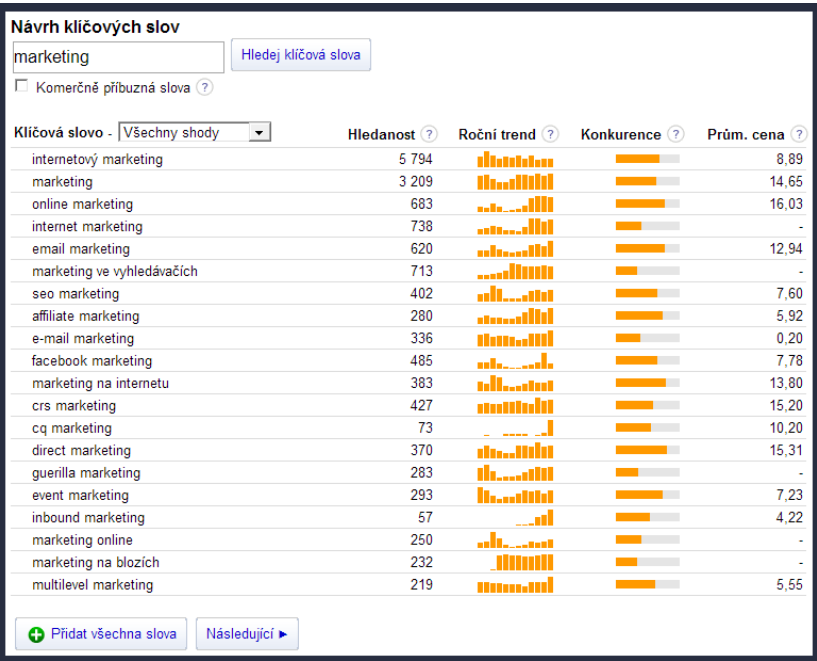

## **3) Pozor na duplicitní obsah (plagiátorství)**

**Copyscape (texty)** – pomocí nástroje Copyscape si lehce zkontrolujete, nepoužívá li textový obsah na vašem webu někdo jiný nebo nepouživateli přímo vy někde duplicitní texty. Stačí zadat adresu webu a během pár vteřin je výsledek. Můžete si také přidat na web preventivní banner "Chráněno Copyscape"  $\odot$ .

**<http://www.copyscape.com/>**

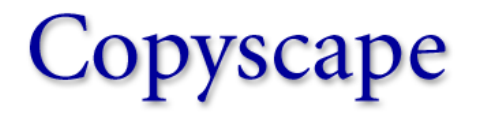

Search for copies of your page on the web.

http://www.pocitace-internet.cz

Go

Watch the Video Intro to Copyscape New!

PROTECTED BY COPYSCAPE DO NOT COPY Defend your site with a free plagiarism warning banner! **TinEye (obrázky)** je výborný reverzní vyhledávač obrázků, který si pozná obrázky i po různých úpravách (ořezy atp.). V databázi se v současnosti nachází více jak 2 miliardy webů. **Zjistíte li, že někdo používá váš obrázek nebo fotografii**, můžete ho požádat, aby ji buď odstranil, nebo ho pro lepší SEO **požádejte, aby na vás nebo váš web začal odkazovat**.

#### **<http://www.tineye.com/>**

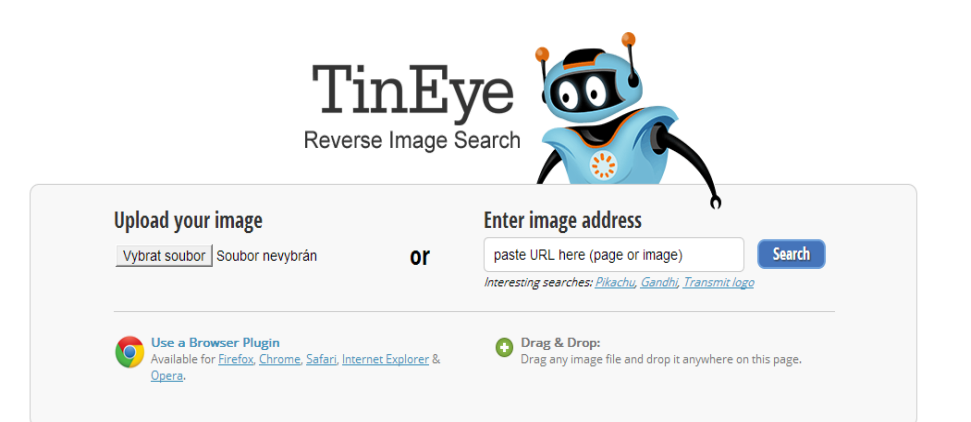

## **4) Titulek stránky - metatag title**

Dalším důležitým aspektem k úspěšné optimalizaci pro vyhledávače je mít správně vyplněný titulek stránky. **Metatag <title>** sděluje uživateli i vyhledávači, co je tématem dané stránky, **proto je vytvořte jedinečné a co nejvýstižnější** (kdo jste, co a jak děláte, kde to děláte).

**Každá z vašich stránek by tedy měla mít jedinečnou a výstižnou značku <title>**, která vyhledávačům umožní rozeznat, jak se stránka liší od ostatních na vašem webu. Titulek stránky se zobrazuje i ve vyhledávání.

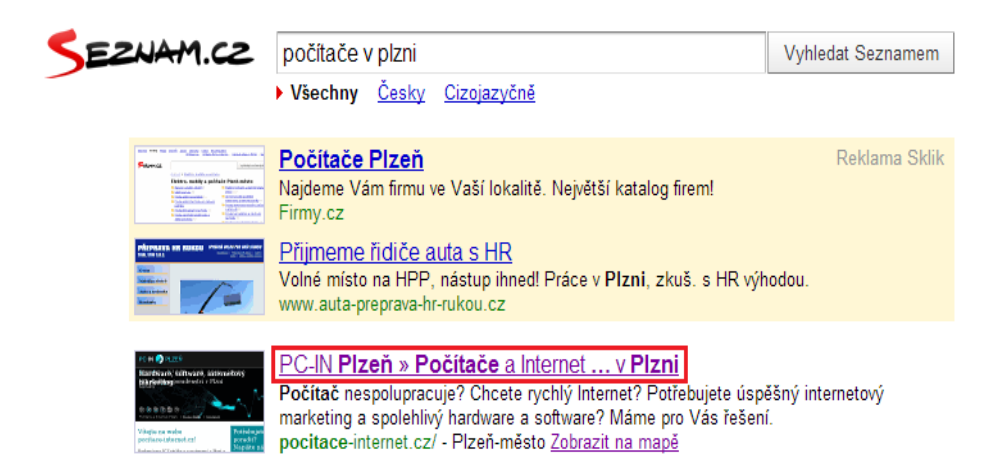

## **5) Popis stránky – metatag description**

Pomocí metatagu description poskytněte vyhledávačům i uživatelům shrnutí obsahu vaší stránky. Zatímco název stránky je tvořen několika slovy nebo souslovím, metaznačka description může obsahovat jednu či dvě věty nebo krátký odstavec. Vytvořte takový popis, který, pokud se zobrazí jako úryvek ve výsledku vyhledávání, bude pro uživatele informativní a zároveň zajímavý. **Pro každou stránku vašeho webu použijte jedinečný popis.** Nástroje pro webmastery Google a Bing mají sekci, jež informuje o všech metatazích description, které jsou příliš krátké, příliš dlouhé nebo jsou příliš často duplikovány (stejné informace se zobrazí i pro značky <title>).

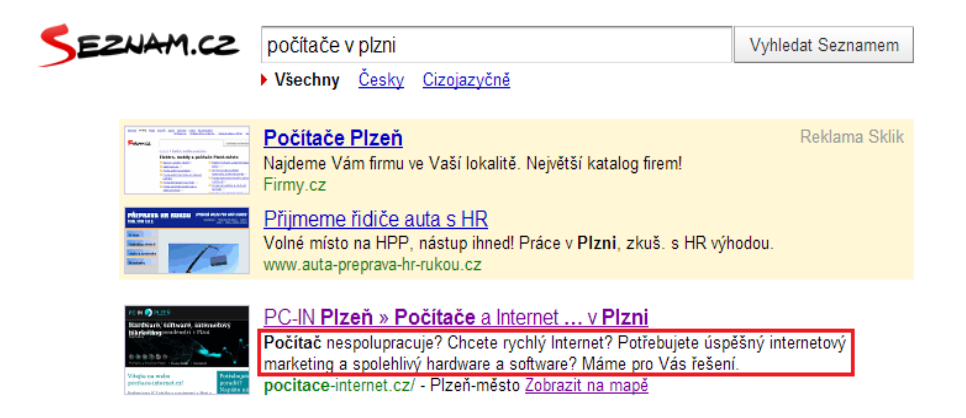

## **6) Přátelské URL adresy**

Zvolte URL adresy, kterým snadno porozumí uživatelé i vyhledávače. Používejte slova, která jsou relevantní vzhledem k obsahu a struktuře vašeho webu. Pokud URL obsahuje relevantní slova, poskytne uživatelům nebo vyhledávačům o stránce více informací než ID nebo parametr s podivným názvem, který může naopak návštěvníky odradit. Nezapomínejte také, že se adresy URL se zobrazují ve výsledcích vyhledávání. **Vytvořte jednoduchou strukturu adresářů a důležité stránky mějte vždy v kořenovém adresáři!** Např. [http://www.pocitace-internet.cz/tvorba-webovych](http://www.pocitace-internet.cz/tvorba-webovych-stranek/)[stranek/.](http://www.pocitace-internet.cz/tvorba-webovych-stranek/) Nevnořujte do struktury webu hluboké podadresáře, např. [http://web.cz/adr1/adr2/adr3/](http://web.cz/adr1/adr2/adr3/%20stranka.html) [stranka.html](http://web.cz/adr1/adr2/adr3/%20stranka.html) a nedávejte adresářům názvy, které nijak nesouvisí s jejich obsahem.

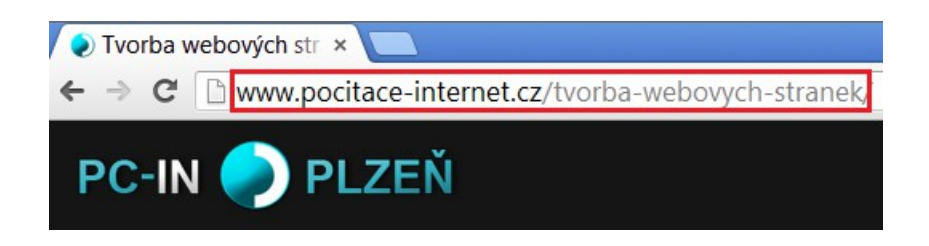

## **7) Nadpisy používejte ke zdůraznění důležitého textu**

Uživatelům nadpisy slouží jako vizuální pomůcka, která značí, že se jedná o důležitý text, který vypovídá něco o obsahu, jenž se nachází pod nadpisem. Nebojte se velkých a kontrastních nadpisů, které zaujmou a nasměrují oko návštěvníka tam, kam chcete.

Existuje šest velikostí značek nadpisů. První je <h1> (nadpis s nejvyšší důležitostí) a poslední je <h6> (nadpis s nejnižší důležitostí). Vždy mějte na vašem webu nadpisy správně strukturované, a **na každé webové stránce mějte právě 1 nadpis h1** (tzn. 1 a ne méně nebo více).

V nadpisech využívejte klíčová slova, ale opět s rozvahou, pište především pro lidi, poté až pro roboty.

## **8) Vyplňte alternativní texty pro obrázky a ostatní netextové elementy**

Pokud uživatel zobrazí váš web v prohlížeči, který nepodporuje obrázky nebo jiné netextové elementy (např. iframe), nebo používá alternativní technologie, například čtečku obrazovky, poskytne mu alternativní text informace o daném obrázku nebo netextovém elementu. Používejte **stručný, zato popisný alternativní text** .

**Nepoužívejte pokud možno příliš obecné názvy** souborů, například "obrazek1.jpg", "obr.gif", "1.jpg". Nepište příliš dlouhé názvy souborů. Nezaplňujte alternativní text klíčovými slovy a nekopírujte a nevkládejte celé věty. Webům s mnoha tisíci obrázků doporučujeme používat automatické pojmenovávání obrázků.

Informace týkající se obrázku lze zajistit pomocí atributu "alt" – např.

<img src="diana.jpg" alt="Sedací souprava Diana">.

## **9) Vyplňte popisky odkazů**

Text odkazu by měl poskytovat základní informace o zaměření stránky, na kterou odkaz vede.

#### Nepište text odkazů příliš obecně, např. "stránka", "článek" nebo "klikněte sem".

Nepoužívejte text, který nesouvisí s tématem nebo obsahem stránky, na kterou odkazujete.

Nepoužívejte URL stránky jako text odkazu příliš často. (Ačkoli někdy může být toto použití opodstatněné, například při propagaci adresy nového webu nebo odkazování na ni.)

#### Přihlášení

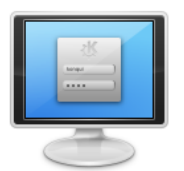

Přihlašte se do Editoru webových stránek zde.

**Novinky v Editoru** 

Výpis jednotlivých funkcí a vývoj Editoru stránek je k nahlédnutí v changelogu. Changelog - vývoj Editoru stránek Nemůžete se přihlási

## **10) Opravte chyby v kódu validátorem**

V době sociálních pluginů toho sice s validitou kódu moc neuděláme, ujistěte se ale, že máte validní co jen jde mít. Že jste náhodou nezapomněli uzavřít tag, nemáte div navíc, nepřeklepli se atp.

Nezapomínejte, že nejen validita kódu je důležitá – dbejte na logickou strukturu nadpisů a na to, **že každá stránka vašeho webu má právě 1 hlavní nadpis H1**.

#### **<http://validator.w3.org/>**

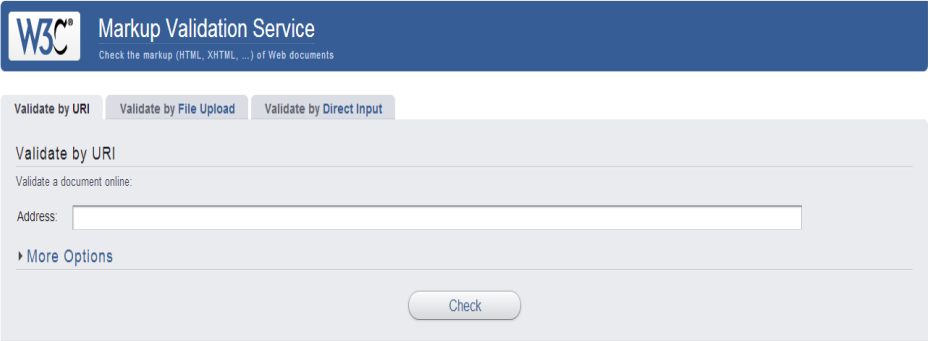

This validator checks the markup validity of Web documents in HTML, XHTML, SMIL, MathML, etc. If you wish to validate specific content such as RSS/Atom feeds or CSS stylesheets. MobileOK content, or to find broken links, there are other validators and tools available. As an alternative you can also try our non-DTD-based validator.

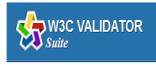

NEW - W3C offers a beta release of a new service providing you an integrated validation report on your entire web site. Try it now to quickly identify those portions of your web site that may benefit from attention.

## **11) Optimalizujte váš web pro webové prohlížeče**

Vyzkoušejte jednoduše kompatibilitu zobrazení vašich stránek ve většině webových prohlížečů (Internet Explorer, Firefox, Chrome, Opera, Safari, SeaMonkey, Konqueror atp.) a v různých operačních systémech (Windows, Mac, Linux, BSD). Vyzkoušejte si i jak vypadá váš web v textovém prohlížeči, lehce se tam hledají některé chyby

#### **<http://browsershots.org/>**

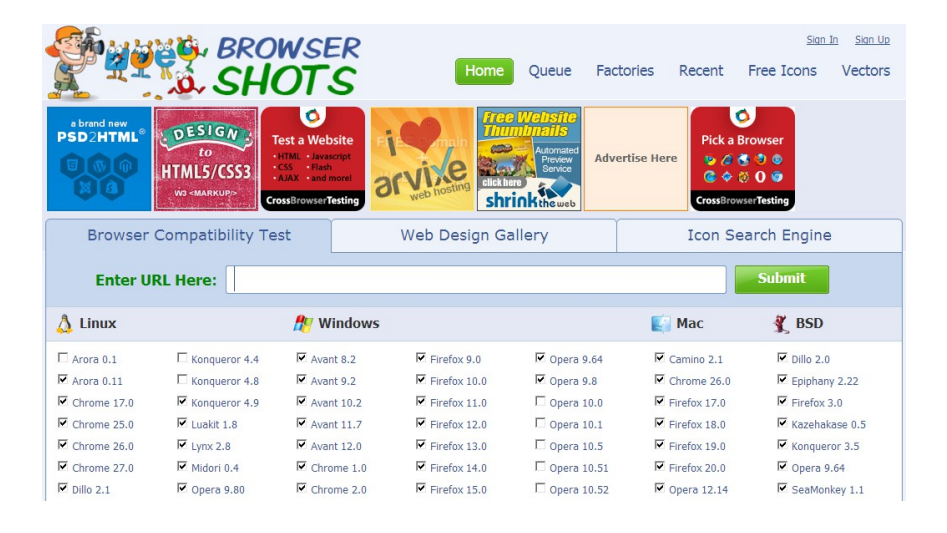

## **12) Začněte analyzovat**

**Google Analytics** – Nebylo by skvělé vědět, jak návštěvníci objevili váš web, co na něm dělali a zda provedli konverzi (akci, kterou považujete za hodnotnou)? Google Analytics vám na tyto otázky (**kdo, co, kdy, kde a jak**) poskytne odpovědi, a to zdarma. Schopnost lépe porozumět svým zákazníkům je jednou z největších výhod obchodování na internetu. Výhody služby Analytics může využívat každá firma, od velkých světových společností až po malé firmičky s jedním zaměstnancem. Čím přesněji zjistíte, jak se návštěvníci na vašem webu chovají, tím snáze vytvoříte webové stránky, které návštěvníky přimějí, aby na nich zůstali a provedli konverzi (vyplnili kontaktní formulář, něco od vás koupili, zavolali vám atp.). Zjistíte tak tedy např. kolik uživatelů navštívilo váš web, kolik času na něm návštěvníci strávili, odkud na web přišli (z Googlu, Seznamu nebo jiných webových stránek) a z jaké země a města si váš web prohlíželi. Co na webu udělali? Na kterém místě webové stránky opustili a proč? Na základě těchto informací můžete svůj web

vylepšovat a přilákat tak více návštěvníků. Integrujte tedy na svůj web Google Analytics a naučte se jej používat tak, abyste z něho vytěžili maximum.

**A jak na to?** Přihlašte se pomocí svého Google účtu (nebo se nově zaregistrujte) na adrese **<http://www.google.com/analytics/>**, vyplňte adresu webových stránek a získejte sledovací kód, který pak umístíte (zkopírujete) do vašeho redakčního systému nebo přímo do kódu každé stránky vašeho webu (případně do souboru např. analytics.js) a na každou stránku webu umístíte odkazující skript (nemusí být v kořenové složce, jako v uvedeném příkladu) :

<skript src=["http://www.web.cz/analytics.js"](http://www.web.cz/analytics.js) type="text/javascript"></script>

Každý kód obsahuje unikátní číslo, pod kterým je veden váš účet Analytics (např. UA-28748920-1).

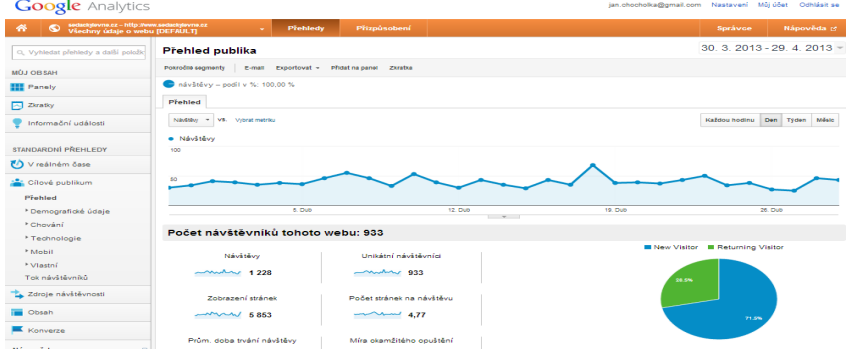

**Alexa Site Listening** – začněte měřit návštěvnost svého webu i pomocí Alexy. Tento jedinečný informační portál, má vlastní analýzu a porovnává návštěvnost mezi jednotlivými weby jak globálně, tak podle států. Lehce se tak dozvíte, jak si vaše stránka vede v ČR a ve světě a dokážete tak relativně snadno odhadnout návštěvnost jiných webů. Na webu alexa.com také naleznete seznam 500 webů s nejvyšší návštěvností a to jak globálně tak podle jednotlivých států.

#### <http://www.alexa.com/siteowners/edit>

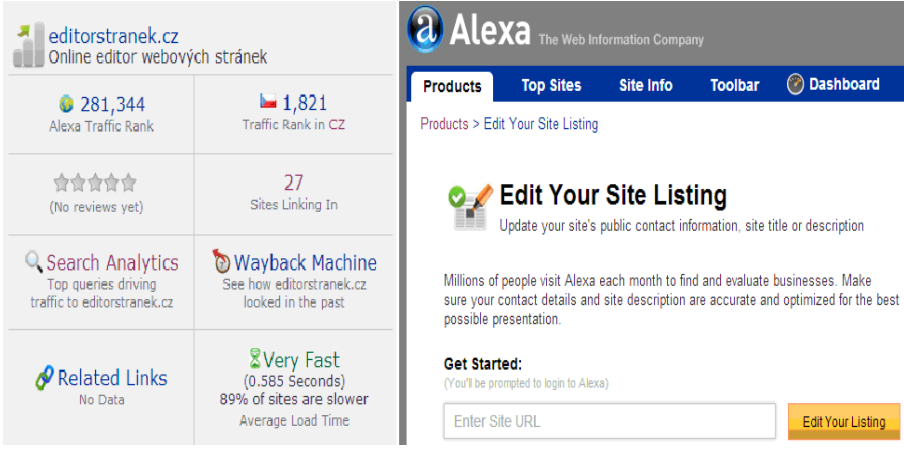

### **13) Omezte procházení tam, kde není potřeba, pomocí souboru robots.txt**

Soubor robots.txt informuje vyhledávače o tom, zda mohou přistupovat k částem vašeho webu a procházet je. **Tento soubor musí mít název "robots.txt" a musí být umístěn v kořenovém adresáři vašeho webu** 

(např. http://www.web.cz/robots.txt).

Příklad zápisu:

*User-agent: \* Disallow: /images/ Disallow: /mail/*

### **14) Připravte mapu webu pro uživatele a soubor sitemap.xml pro vyhledávače**

**Mapa webu je jednoduchá stránka, na které je zobrazena struktura vašeho webu.** Obvykle se jedná o hierarchický seznam stránek na vašem webu. Uživatelé mohou tuto stránku navštívit, mají-li problémy s vyhledáním stránek na vašem webu. Vyhledávače tuto stránku navštěvují také, čímž získají odkazy na všechny stránky na webu. Stránka je však určena především návštěvníkům z řad uživatelů.

**Sobor sitemap.xml se musí nacházet v rootu vašich webových stránek [\(www.web.cz/sitemap.xml\)](http://www.web.cz/sitemap.xml) a zapište do něj adresy vašeho webu**. Tento soubor odešlete prostřednictvím nástrojů pro webmastery o které se zmiňuji v dalším tipu. Usnadňuje vyhledávačům nalézání stránek na vašem webu. Nedělejte to ručně, můžete k tomu využít vaše CMS nebo některý zdarma dostupný generátor, (např. **<http://www.editorstranek.cz/sitemap-generator/> nebo<http://www.xml-sitemaps.com/>**)

### **15) Začněte používat nástroje pro webmastery**

Velké vyhledávače poskytují bezplatné nástroje pro webmastery, které umožňují lepší kontrolu nad interakcí mezi webem a vyhledávačem a pomáhají získávat užitečné informace o webových stránkách. **Já zde uvedu 4**. První dva, **Google** a **Seznam**, jsou standart a nutnost, zbylé dva, **Bing a Yandex**, které považuji za konkurenční výhodu.

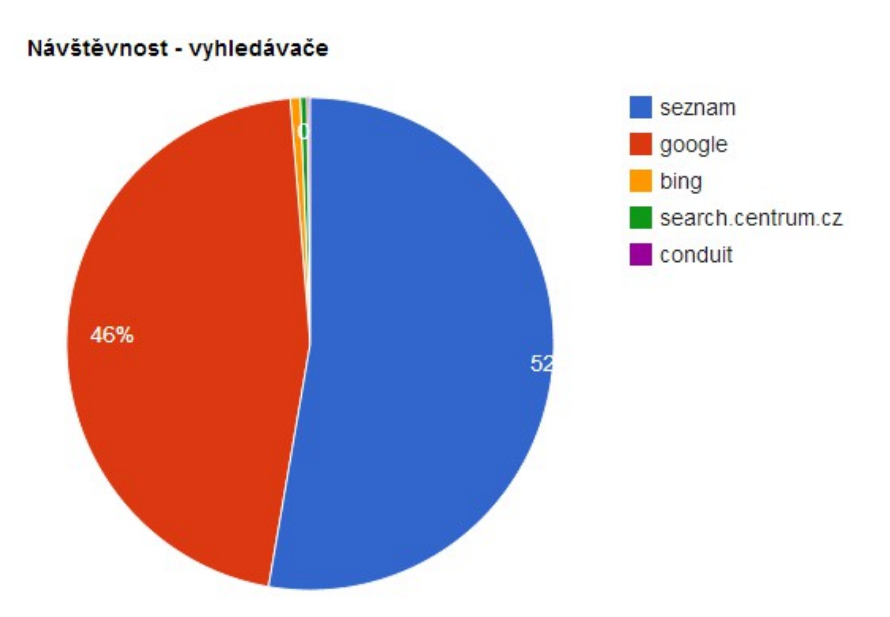

**Google Webmaster Tools** – velmi propracované nástroje pro webmastery od Googlu umožňují automatické upozornění na chyby na vašem webu, přidání souboru sitemap, načtení náhledu z vyhledávání, analýzu zpětných odkazů, propojení s Google Analytics. Naleznete v nich také některé longtail vyhledavací dotazy, které před vámi Google Analytics tají jako *(not provided)* a mnoho dalších funkcí.

#### **<http://www.google.com/webmasters/>**

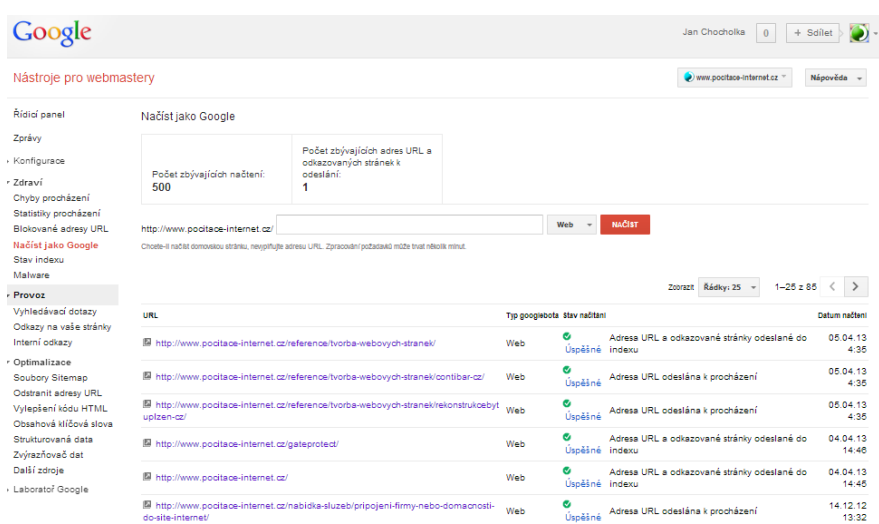

**Seznam nástroje pro webmastery** –zatím jediná možnost jak komunikovat s vyhledávačem Seznam.cz  $\circledS$  - doporučuji vám ručně zadat všechny stránky vašeho webu, druhý den zkontrolovat, kolik z nich vyhledávač zaindexoval a ty, které nezaindexoval, obsahově rozvinout a opětovně zaindexovat. Nezapomínejte také "říct" těmto nástrojům o všech vašich změnách (když přidáte na web novou stránku, obsahově změníte nebo rozšíříte web atp.). Nespoléhejte na to, kdy si toho Seznambot všimne sám, ušetříte tak spoustu času . **Řekněte o vás Seznam nástrojům peo webmastery vše - i adresy firemních zápisů na Google, LinkedIn atp.**

#### **<http://search.seznam.cz/pridej-stranku>**

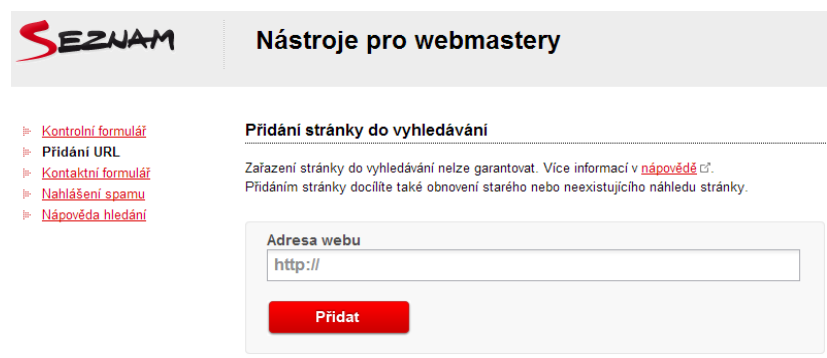

**Bing & Yahoo** – 31. nejnavštěvovanější web v ČR (k 30. 4. 2013). Pro Bing a potažmo Yahoo vám doporučuji optimalizovat a to nejen pokud se zajímáte o návštěvníky z USA. Počet "nechtěných" uživatelů Bingu v ČR roste, což dokládá nejen návštěvnost podle Alexy, ale i má osobní zkušenost. Přibývá totiž softwaru, který buď má nebo mění výchozí vyhledávání webových prohlížečů na Bing, instalují různé tool-bary a search-bary atp. S tím přibývá i vaše možnost se zviditelnit, zatím moc webů pro Bing neoptimalizuje. A nejen to. **Nezapomínejte na provázanost Facebooku a Microsoftu** (Outlook, Hotmail, Skype, Bing, Bing Maps a další).

#### **<http://www.bing.com/toolbox/webmaster>**

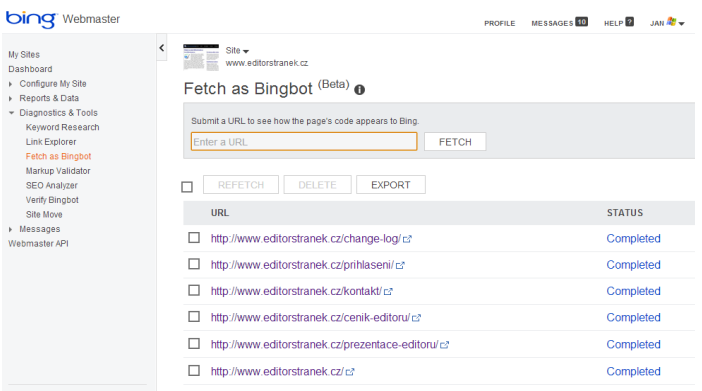

**Yandex –** Možná si říkáte, co mi vede k tomu, že uvádím i ruský Yandex (**[Яндекс](http://www.alexa.com/siteinfo/yandex.ru)**). Vede mi k tomu jeho popularita, tento vyhledávač (**[http://www.yandex.ru](http://www.yandex.ru/)** a **[http://www.yandex.com](http://www.yandex.com/)**) patří mezi 80. nejnavštěvovanějších webů v ČR, více než o2.cz, hyperinzerce.cz, sklik.cz a podobně. Pokud tedy cílíte i návštěvníky původem z východní Evropy, Yandex by pro vás mohla být ta správná volba jak jich dostat na váš web více.

#### **<http://webmaster.yandex.com/>**

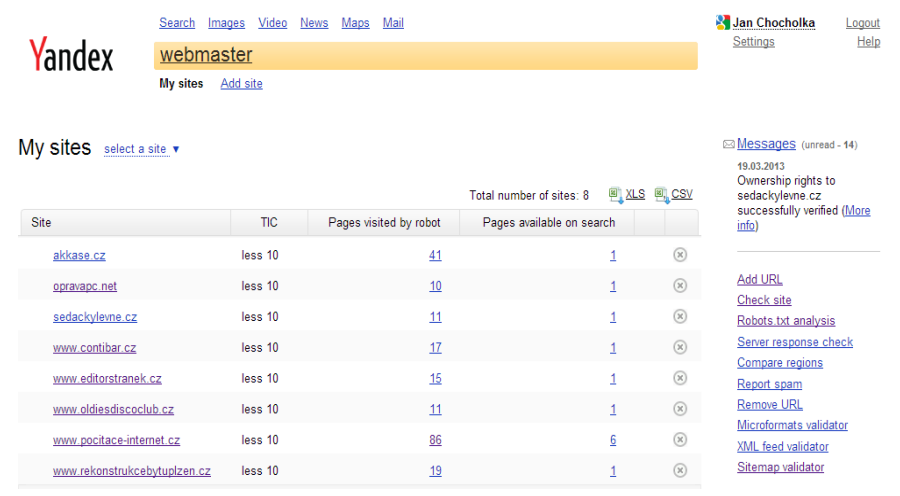

### **16) Vytvořte firemní profily na sociálních sítích**

**Nezapomínejte ani na sociální sítě**. V dnešní době používá nějakou sociální síť většina lidí, kteří používají Internet. Já zde zmíním tři, o kterých si myslím, že jsou opravdu **užitečné nejen pro SEO** (weby, založené na sdílení a interakci s uživateli mají prokazatelně lepší pozice ve vyhledávání), **ale i pro vaše podnikání**. Jsou jimi Google Plus, Facebook a LinkedIn.

A proč zde uvádím zrovna tyto tři a ne třeba Twitter, Digg, Delicious atp.? Protože vycházím z poměru časová náročnost / efekt ©. Podívejte se na stránku **<http://www.alexa.com/topsites/countries/CZ>**, Twitter je u nás až na 50. místě, větší popularitu má v ČR dokonce i ruská obdoba Facebooku, **[ВКонтакте](http://www.alexa.com/siteinfo/vk.com)** (**[http://www.vk.com](http://www.vk.com/)**).

**Na sociálních sítích neprodávejte, ale pomáhejte a raďte, budujete** tím důvěru s vašimi potenciálními i stálými zákazníky.

Google+ - tato sociální síť je jednou z nesilnější SEO zbraní pro Google. Nejenže je provázaná s adresářem firem Google Maps, ale také **čím více je vaše firemní zápis na Google+ a doména populární** (přidání +1 příspěvkům, jejich sdílení a komentování) **tím vyšší pozice ve vyhledávání Google máte**. Sám Google o této své síti tvrdí, že je lepší než konkurenční Facebook. Nemusíte zde dělit kontakty pouze na přátele, fanoušky nebo odběratele, ale můžete si vytvořit libovolný "**kruh**" – např. "Spolupracovníci".

### **<http://www.google.com/+/business/>**

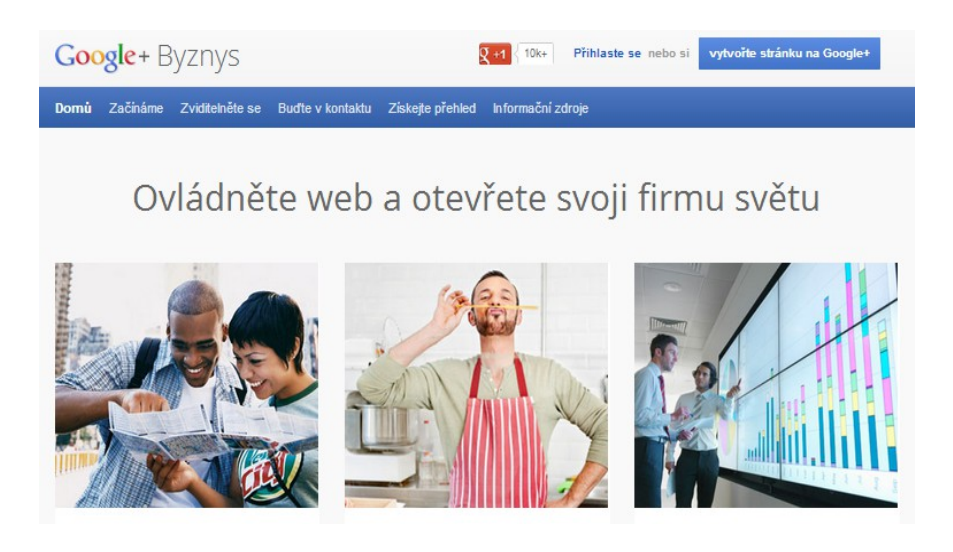

Facebook je nejpopulárnější sociální síť v ČR, v současnosti má okolo **3,5 milionu aktivních uživatelů**. Jedná se o velice efektivní marketingový nástroj, je ale potřeba si uvědomit, že na sociálních sítích se primárně neprodává, ale spíše buduje důvěra s lidmi. Pokud ale nabídnete něco zadarmo, co lidem pomůže, nebojte se tento příspěvek klidně propagovat. Zatím Facebook osobně považuji za nejlevnější způsob oslovení velkého množství lidí.

### **<https://www.facebook.com/pages/create/>**

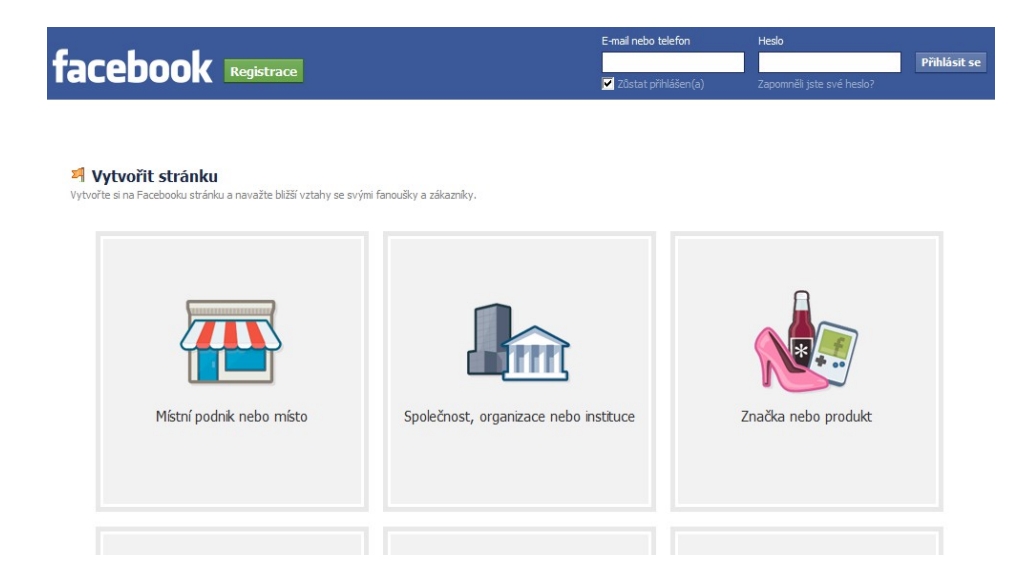

LinkedIn je sociální síť, jejíž hlavním cílem je **professional networking**, což znamená sdružování profesionálů z různých oborů. Tato sociální síť má již více než 40 milionů členů, kteří zde vystavují svůj profesní profil, hledají lidi z oboru nebo pracovní uplatnění. Nabízí tak výborný servis pro budování sítě profesních kontaktů a tvorbu online životopisu s referencemi**.**

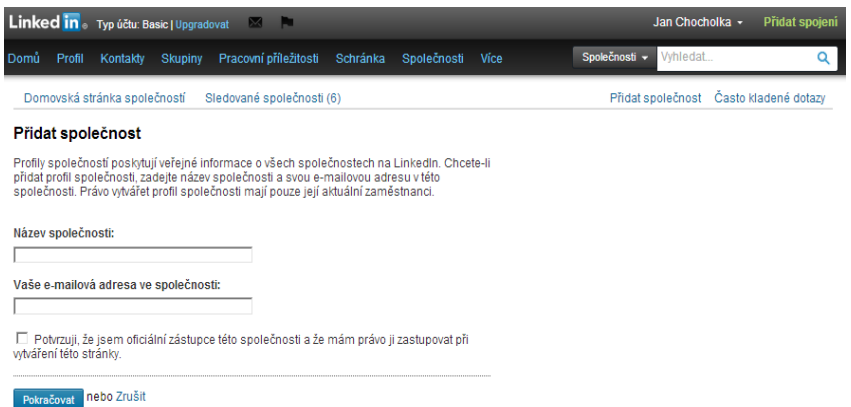

<http://www.linkedin.com/company/add/show>

požadavky na přidání společnosti naleznete zde: [http://napoveda.linkedin.com/app/answers/de](http://napoveda.linkedin.com/app/answers/detail/a_id/10602) [tail/a\\_id/10602](http://napoveda.linkedin.com/app/answers/detail/a_id/10602)

### **17) Vytvořte firemní zápisy**

Firmy.cz – "vystřelte" váš web na přední pozice ve vyhledávání Seznam  $\odot$ . Vytvořte si firemní zápis na Firmy.cz (jde to i zdarma, jedinou podmínkou je IČO a odmítnutí následných nabídek od obchodních zástupců Seznamu) a vaše pozice se zvýší mnohdy až nečekaně. Nezapomínejte také na to, že bez tohoto firemního zápisu nebude vaše společnost vidět v mapách Seznam.

#### **<http://www.firmy.cz/firma/pridej>**

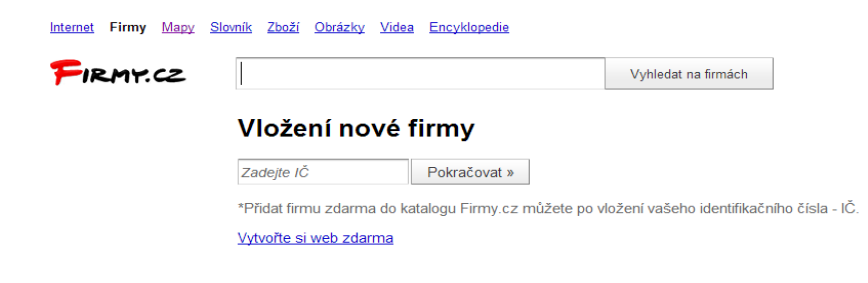

Přidejte firmu zdarma - W Vytvořte si web Copyright © 1996-2013 Seznam.cz, a.s. Seznam - Nápověda - Kontakt - Reklama - Mobilní verze - Zapomenuté heslo

Najisto.cz je firemní katalog společnosti Centrum holdings, posledního velkého "rivala" společnosti Seznam, jejíž podíl na internetovém trhu sice stále pomalu klesá, nicméně pořád není zanedbatelný a zápis zdarma se asi vyplatí  $\odot$ . Podmínkou je opět jen IČO. Katalog Najisto je propojený s vyhledáváním Centrum a Atlas. Počítejte ale s tím, že budete následně kontaktování obchodním zástupcem, který se vám bude snažit prodat služby, o jejichž výhodnosti osobně silně pochybuji.

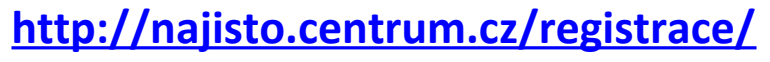

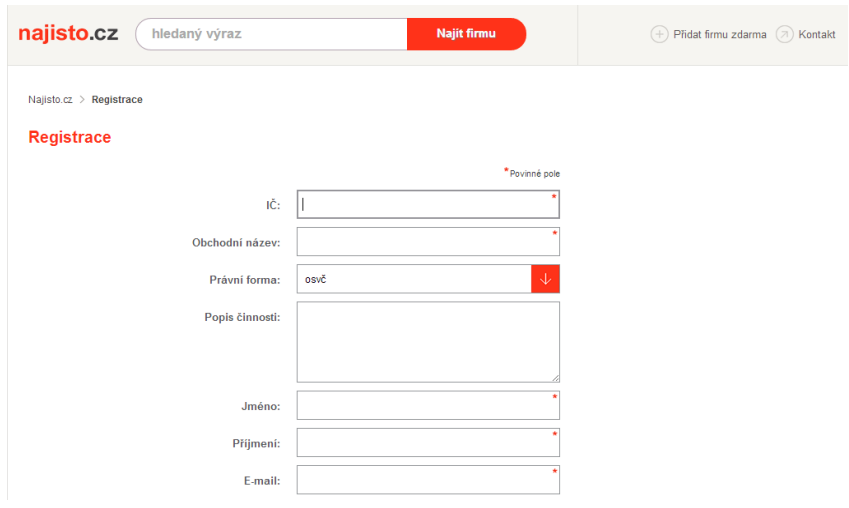

### **18) Tvořte a publikujte videa**

**YouTube** – kdo by neznal YouTube  $\odot$ . Kdo z vás ale věděl, že YouTube není pouze největším světovým videoportálem ale i třetím největším vyhledávačem v ČR [\(http://www.alexa.com/topsites/countries/CZ\)](http://www.alexa.com/topsites/countries/CZ)? Přidaná videa lehce vložíte pomocí tagu iframe na vaše webové stránky, v cestě vložíte /embed/kod\_videa např.

<iframe id="ytplayer" type="text/html" width="480" height="320" src="http://www.youtube.com/embed/**ofQCT6wLQKM**" frameborder="0" allowfullscreen>YouTube video</iframe>

#### **[http://www.youtube.com](http://www.youtube.com/)**

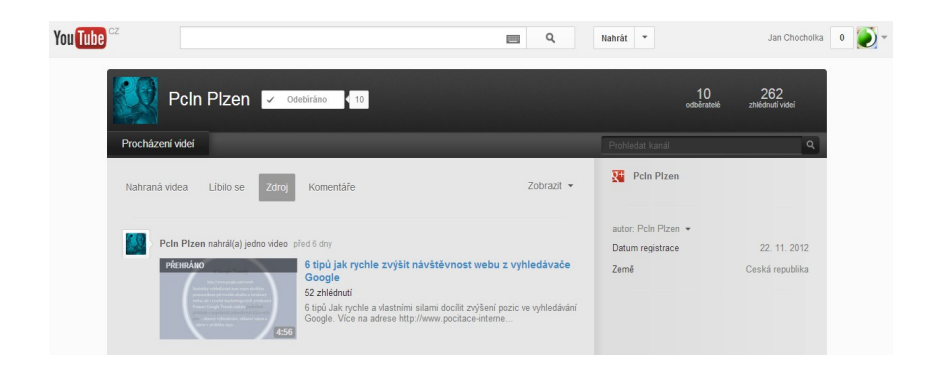

**Stream.cz** je česká internetová televize společnosti Seznam, a. s. na které naleznete zajímavé reportáže, zábavu, klipy a samozřejmě i vaše videa  $\mathbb{G}$ . Stream by se dal nazvat českým YouTube s vlastní produkcí (např. mnou oblíbený pořad Peklo na talíři  $\odot$ ) a více reklamami. Vložení videa na vaše webové stránky je iednoduché, stačí kliknout na tlačítko "Embed" a získaný kód vložit na web, např.

<object height="382" width="624"><param name="movie"

value=["http://www.stream.cz/object/808850-6-tipu-jak-rychle-zvysit-navstevnost-webu-z](http://www.stream.cz/object/808850-6-tipu-jak-rychle-zvysit-navstevnost-webu-z-vyhledavace-google)[vyhledavace-google"](http://www.stream.cz/object/808850-6-tipu-jak-rychle-zvysit-navstevnost-webu-z-vyhledavace-google)><param name="allowfullscreen" value="true"><param name="allowscriptaccess" value="always"><embed id="VideoSpot" name="VideoSpot" src="http://www.stream.cz/object/808850-6-tipu-jak-rychle-zvysit-navstevnost-webu-zvyhledavace-google" type="application/x-shockwave-flash" allowfullscreen="true" allowscriptaccess="always" height="382" width="624"></object>

#### **[http://www.stream.cz](http://www.stream.cz/)**

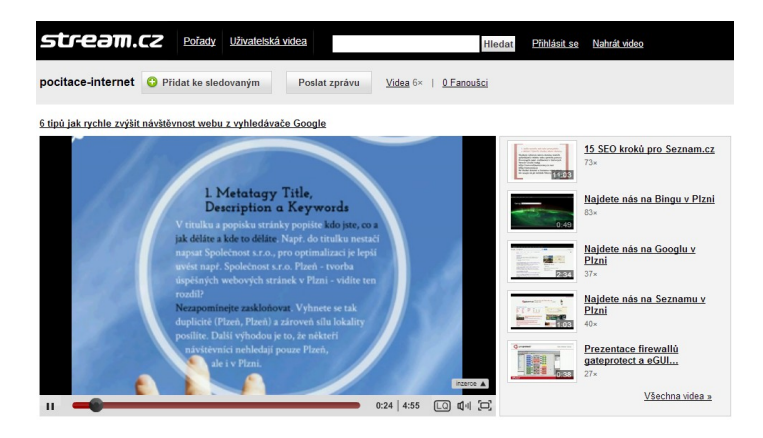

## **19) Tvořte zpětné odkazy (linkbuilding)**

Spojte se s weby, které se věnují podobným tematickým okruhům, jako je ten váš. Bude jich pravděpodobně celá řada. Navázat s takovými weby komunikaci je obvykle přínosné. Diskuze v oboru nebo komunitě vám může vnuknout nápad na nový obsah nebo způsob, jak pro danou komunitu lidí, jejichž zájmy souvisí s vaším webem vybudovat dobrý zdroj. Pokud potřebujete zvýšit své pozice ve vyhledávání na dané klíčové slovo, tvořte zpětné odkazy vedoucí na váš web právě s tímto klíčovým slovem, např.:

<a href="http://www.editorstranek.cz" title="Online editor webových stránek"> Editor stránek</a>

#### Odkazujte i na podstránky vašeho webu, např.:

<a href="http://www.editorstranek.cz/sitemap-generator/" title="Online sitemap generator">Sitemap generator</a>

**Nepokoušejte se zvýšit ranková hodnocení zakoupením odkazů z jiného webu, namísto zvýšení návštěvnosti.**

## **20) Chybová stránka 404**

Uživatelé občas přejdou na stránku, která na vašem webu neexistuje, obvykle kliknutím na nefunkční odkaz nebo zadáním nesprávné adresy URL. Vlastní chybová stránka 404, která uživateli pomůže přejít na vašem webu zpět na funkční stránku, může výrazně posílit kladné hodnocení webu návštěvníkem. Chybová stránka 404 by měla obsahovat odkaz zpět na kořenovou stránku. Může také poskytovat odkazy na populární nebo související obsah, který se na vašem webu nachází.

Cíl chybové stránky se zapisuje do souboru .htaccess, který je umístěn v kořenovém adresáři, např.:

ErrorDocument 404 http://www.pocitace-internet.cz/404/

Pokud stránku 404 z nějakého důvodu nechcete, přesměrujte alespoň na hlavní stránku webu, např:

ErrorDocument 404 http://www.pocitace-internet.cz/

### **21) Máte favikonku?**

Favikonka (favicon.ico) je grafický soubor - malý obrázek. Je to vlastně taková zmenšenina vašeho loga. Tento soubor bývá nejčastěji umístěn v kořenovém adresáři webových stránek (např. [http://www.pocitace-internet.cz/favicon.ico\)](http://www.pocitace-internet.cz/favicon.ico). Není to ale podmínkou, cestu k favikonce můžete definovat přímo v HTML kódu např. pomocí takového zápisu:

<link rel="shortcut icon" href="/img/favicon.ico" type="image/x-icon" />

Na favikonku bohužel některé, jinak perfektní, weby stále zapomínají. Existují také online editory, ve kterých si můžete vaši favikonku lehce vytvořit.

*Favikonka:*

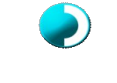

*Logo:*

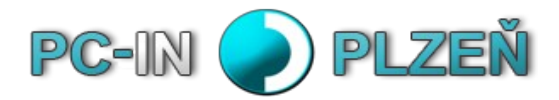

### **22) Reindexujete? Reindexujte!**

Co děláte, když uděláte na vašem webu úpravy nebo přidáte novou stránku? Pokud nic a jen čekáte až vás roboti vyhledávačů navštíví, můžete čekat dny i týdny.

**Proto reindexujte.** Řekněte vyhledávačům o vašich změnách sami a hned. Použijte k tomu nástroje pro webmastery. U Seznamu stránku přidejte nebo obnovte na adrese [http://search.seznam.cz/pridej](http://search.seznam.cz/pridej-stranku)[stranku,](http://search.seznam.cz/pridej-stranku) u Googlu a Bingu je to krapet pracnější.

Pokud jste vaši stránku pouze aktualizovali, obnovte index pouze použitím Načíst jako Google a Načíst jako Bingbot.

Pokud jste vytvořili novou stránku, znovu načtěte soubor sitemap.xml (musí být také aktualizovaný  $\circledcirc$ ) a pak stránku Načtěte jako Google a Načtěte jako Bingbot. **Chcete li, aby Google přidal stránku do vyhledávání do 24 hod od doby, co ho na to upozorníte, sdílejte jí na sociální síti Google+ nebo jí přidejte +1.**

### **23) Jak vidí vyhledávače váš web?**

To zjistíte jednoduše. Do vyhledávacího pole napíšete výraz **site: a hned za ním název domény**. Takže např. **site:editorstranek.cz**. Všechny stránky, které se ve výsledcích nezobrazí, zkuste obohatit o obsahovou část a poté se ji opětovně pokuste přidat do indexů pomocí nástrojů pro webmastery. Vždy se snažte mít jedinečný, hodnotný a neduplicitní obsah. Vyhledávače stránky s duplicitním obsahem často penalizují a mažou pak z výsledků vyhledávání.

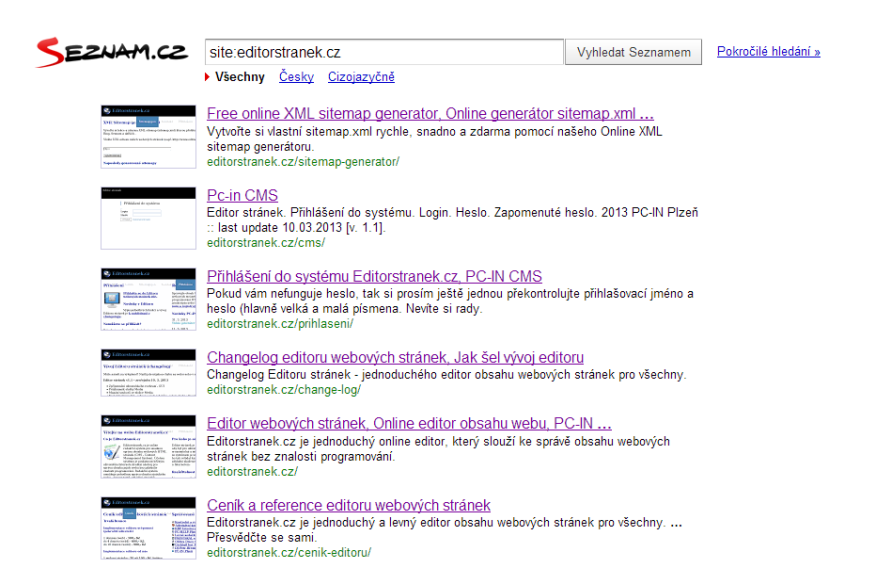

### **24) Neztrácejte čas s měřením pozic**

S Collabimem máte neustálý přehled o svých pozicích ve vyhledávačích. Odhalíte mnoho nových klíčových slov, které můžete dále analyzovat podle konkurečnosti a dat z Google Analytics. Pomocí nástroje Collabim ještě můžete špehovat konkurenci a srovnat její pozice ve výsledcích vyhledávání s pozicemi vašeho webu.

Dále je zde nástroj Site finder,který vyhledá kvalitní weby, pro získání zpětných odkazů. Collabim také umí vytvářet reporty jedním kliknutím.

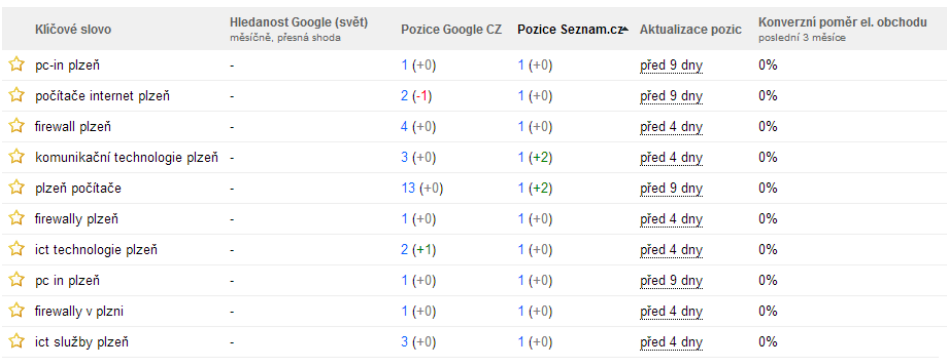

#### **<http://www.collabim.cz/>**

 $\triangleq$  = denní měření pozic

 $\hat{V}$  = měření jednou za 14 dní

### **25) Nezapomínejte na konverzi! Návštěvník není zákazník**

Pamatujte, že návštěvník není zákazník a nehoňte se pouze za návštěvností. Mnohdy totiž bývá lehčí upravit web tak, aby se mu zvýšila **míra konverze**.

**Konverze je tedy schopnost webu přeměnit návštěvníka v zákazníka.** Nebo to může být prostě jakákoliv akce, kterou vy osobně považujete za hodnotnou.

Tzv. **míra konverze** se udává v procentech, takže např. 5% konverze znamená, že ze 100 návštěvníků si 5 zakoupilo službu nebo produkt.

### **Závěrem**

Zvýšení návštěvnosti vám tedy přinese konkurenční výhodu a nové zákazníky, ale pouze tehdy, pokud znáte odpověďi na tyto otázky:

#### **K čemu vám je návštěvnost? Co s návštěvníkem na vašich stránkách? Jaké jsou cíle webu? Jak co nejvíce usnadnit návštěvníkům konverzi?**

Jste skvělí, že jste dočetli až sem. Pokud se vám eBook líbil, sdílejte ho dál. Těším se na vás příště u dalšího eBooku nebo videa. Do té doby se mějte krásně, ať se vám vše daří a nezapomeňte si zjednodušit život díky počítačům a Internetu.

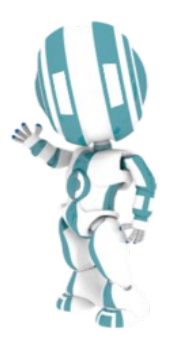

Jan Chocholka [pocitace-internet.cz](http://www.pocitace-internet.cz/) & [editorstranek.cz](http://www.editorstranek.cz/)

Máte námět na rozšíření tohoto eBooku? Budu rád, pokud mne kontaktujete: [chocholka@pocitace-internet.cz](mailto:chocholka@pocitace-internet.cz)